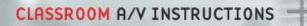

## How to use the SMART Board (MX286-V2) for interactivity

You can use your laptop to display its content on the whiteboard and use the interactive feature by doing the following:

1. Connect your computer using the cables provided in the room. See separate instructions (Display-Plasma/LCD) on how to display content from your own device.

Or use the Wireless Presentation in the room. See separate instructions on this system.

Note: This feature work on HDMI only.

- 2. To enable the touch control, connect a USB cable to the connection found on the umbilical cord in the room.
- 3. Interactive software:

The interactive function is compatible with any kind of interacting software including the built-in function of Windows 10.

- For Windows see <u>Windows Ink Workspace</u> and the <u>YouTube video</u>.
- For Microsoft Office, see <u>Microsoft office Ink</u>.
- Find information on the <u>SMART Board MX series</u>.
- See the <u>Smart Board MX guide</u> and the <u>YouTube video</u> for more info on using SMART notebook software.

McGill